# Q3 FIBU (KASSENBUCH)

# Modul

# EINFÜHRUNG

28.12.2023

Q3 Software ist modular aufgebaut. Alle Module lassen sich in eine gemeinsame Oberfläche integrieren. Die meisten Module sind zudem einzeln als Produkt erhältlich.

Ausführliche und aktuelle Informationen zu allen Modulen finden Sie in der Programmhilfe (Taste **F1**) unter «Module». Zu jedem Modul finden Sie zudem ein Handbuch im Internet (www.q3software.ch, Menü «Downloads»).

U Falls Sie anstatt des Kassenbuchs eine Doppelten Buchhaltung führen, so lesen Sie bitte die Einführung «Q3 Fibu (Doppelte Buchhaltung)».

# Funktionsumfang

Das Modul Fibu gibt es vier Varianten (standard, advanced, profi, premium) mit unterschiedlichem Funktionsumfang. Sie finden im Internet (www.g3software.ch, Menü Downloads) einen umfassenden Variantenvergleich. Am Ende dieser Einführungen finden Sie einen Überblick über die wichtigsten Varintenunterschiede.

# Grundlagen

Wenn Sie das Modul Fibu erstmals starten oder einen neuen Mandanten einrichten und das Format «Kassenbuch» wählen, legen Sie das Eröffnungsdatum und - falls Sie Mehrwertsteuer abrechnen - die Abrechnungsart fest. Zudem können Sie bei Bedarf direkt eine der vordefinierten Kontentabellen einlesen.

Nach erfolgreicher Installation der Buchhaltung und später bei jedem erneuten Programmstart öffnet Q3 Fibu das Buchenfenster. Dieses bleibt offen, bis Sie das Programm verlassen oder ein anderes Modul wählen.

U Eröffnungsdatum, Abrechnungsart und Name der Buchhaltung können Sie bei Bedarf später unter *Datei+Konfiguration* ändern.

Erstmals in der Anwendung, werden Sie sich Ihre individuelle Kontentabelle zurechtlegen. Zur Kontrolle sollten Sie die fertig gestellte Kontentabelle ausdrucken. Entspricht die Kontentabelle Ihren Anforderungen, können Sie die Anfangssaldi Ihrer Vermögenskonten (Bank, Post usw.) einbuchen.

Und dann beginnt der Alltag. Sie werden Buchungen erfassen, gelegentlich ein neues Konto eröffnen, Kontoauszüge ausdrucken usw. Alle Auswertungen (Menü Auswertungen) können Sie zuerst in der Vorschau kontrollieren oder direkt drucken.

Ist das Geschäfts- oder Steuerjahr zu Ende, werden Sie einen abschliessenden Kontenbericht ausdrucken (Vermögen, Einnahmen und Ausgaben) und - sofern Sie eine Geschäftsbuchhaltung führen - vom Programm alle Buchungen des vergangenen Jahres löschen lassen (Funktionen+Buchungsperiode abschliessen). Q3 Fibu sorgt dafür, dass die Anfangssaldi der Geldkonten automatisch übernommen werden.

#### Kontentabelle

Die Kontentabelle kann unbeschränkt viele Konten aufnehmen. Im Lieferumfang sind einige Kontentabellen enthalten. Sie können eine solche einlesen und Ihren Bedürfnissen entsprechend anpassen oder aber eine ganz eigene erfassen.

Q3 Fibu in der Kassenbuchversion kennt die Kontenkategorien Vermögen, Ausgaben und Einnahmen. Die Kontentabelle kann während der Arbeit mit Q3 Fibu jederzeit ergänzt und angepasst werden. Sobald Sie über ein Konto gebucht haben, kann es nicht mehr gelöscht werden.

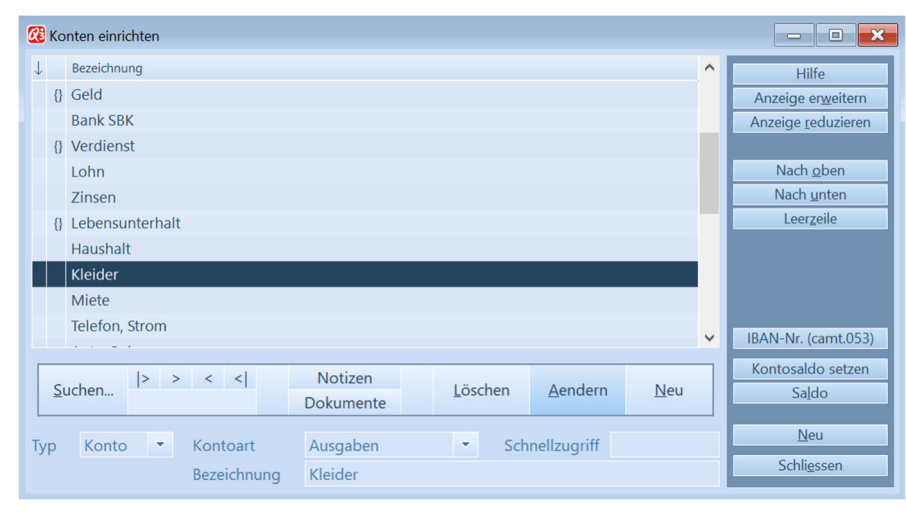

Sie können die Übersichtlichkeit und Aussagekraft Ihrer Kontentabelle mit Titeln und Leerzeilen deutlich erhöhen.

#### Buchen

Das bei der Erstinstallation erfasste Eröffnungsdatum legt das früheste mögliche Buchungsdatum fest. Pro Buchung erfassen Sie Datum, Belegnummer, Konto, Gegenkonto - (fakultativ), Betrag, Mehrwertsteuerschlüssel - (fakultativ) und einen beliebigen Text. Wenn Sie als erstes Konto ein Einnahmen- oder Ausgabenkonto wählen, ist das Erfassen eines Gegenkontos hinfällig.

Wenn Sie eine Geschäftsbuchhaltung führen, so empfiehlt es sich, keine Buchungen ohne Gegenkonto zu erfassen (Ausnahme: Eröffnungsbuchungen). Das erste Konto sollte immer ein Vermögenskonto sein (Ausnahme: Umbuchungen von einem in ein anderes Konto). Wenn Sie sich nicht an diese Regel halten, könnte es schwierig werden, der Steuerverwaltung zu erklären, woher bzw. wohin das Geld geflossen ist!

Sie haben beim Buchen vollen Zugriff auf Steuerschlüssel und Konten. Fehlt Ihnen z.B. ein Konto, können Sie dieses direkt über die Kontenfelder beim Erfassen einer Buchung neu anlegen.

| <b>Buchen</b><br>$\Sigma$<br>$\Box$<br>$\overline{\phantom{0}}$ |                                               |                             |                  |                                   |                              |             |         |                          |                                  |
|-----------------------------------------------------------------|-----------------------------------------------|-----------------------------|------------------|-----------------------------------|------------------------------|-------------|---------|--------------------------|----------------------------------|
| $\downarrow$ >Datum                                             | Beleg                                         | Konto                       | Gegenkonto       | Text                              |                              | inaktiv     | QR      | Betraq $\wedge$          | Hilfe                            |
| 01.01.2021                                                      | 21-00001                                      | <b>Bank SBK</b>             |                  |                                   | Eröffnung                    |             |         | 14'800.60                |                                  |
| 03.01.2021                                                      | 21-00006                                      | <b>Bank SBK</b>             | Gesundheit       | Krankenkasse Januar               |                              |             |         | 310.00                   | Hauptfunktionen                  |
| 04.01.2021                                                      | 21-00002                                      | <b>Bank SBK</b>             |                  |                                   | Haushaltskosten Januar       |             |         | 1'500.00                 | Buchenfunktionen<br>Auswertungen |
| 04.01.2021                                                      | 21-00003                                      | <b>Bank SBK</b>             | Haushalt         |                                   | Haushaltskosten              |             |         | 1'500.00                 |                                  |
| 06.01.2021                                                      | 21-00008                                      | <b>Bank SBK</b>             | Miete            |                                   | Miete Januar                 |             |         | 1'440.00                 | Zahlungsverkehr                  |
| 10.01.2021                                                      | 21-00004                                      | <b>Bank SBK</b>             | Telefon, Strom   |                                   | Telefon 030 123 45 67        |             |         | 75.20                    | Adressverwaltung                 |
| 15.01.2021                                                      | 21-00005                                      | <b>Bank SBK</b>             | Telefon, Strom   |                                   | Natel 079 123 45 67          |             |         | 263.20                   |                                  |
| 18.01.2021                                                      |                                               | 21-00009<br><b>Bank SBK</b> |                  | Ausbildung Lara                   | <b>Rudolf Steiner Schule</b> |             |         | 750,00                   | Konten einrichten                |
|                                                                 | 28.01.2021<br>21-00007<br><b>Bank SBK</b>     |                             | Versicherungen   | Hausrat                           |                              |             |         | 140.00                   | Budgetzahlen                     |
|                                                                 | 30.01.2021<br>21-00010<br><b>Bank SBK</b>     |                             | Lohn             | Lohn Januar                       |                              |             |         | 5'440.00                 | Kontoauszug                      |
|                                                                 | 30.01.2021<br>$21 - 00011$<br><b>Bank SBK</b> |                             | Steuern          |                                   | Akonto Steuern               |             |         | 900.00                   |                                  |
| 27.02.2021                                                      | 21-00012                                      | <b>Bank SBK</b>             | Lohn             | Lohn Lara Februar                 |                              |             |         | 264.00                   |                                  |
|                                                                 | 27.03.2021<br>21-00013<br><b>Bank SBK</b>     |                             | Lohn             |                                   | Lohn Lara März               |             |         | 252.00                   |                                  |
|                                                                 | 27.03.2021<br>21-00014<br><b>Bank SBK</b>     |                             | Auto, Bahn       | S-Bahn Abo                        |                              |             |         | 5'440.00<br>56.25 $\vee$ |                                  |
| 27.03.2021<br>21-00015<br><b>Bank SBK</b>                       |                                               |                             | Haushalt         | Lebensmittel                      |                              |             |         | Abgleich (camt.053)      |                                  |
|                                                                 | $>$ < <<br>$\rightarrow$                      | Gehe zu                     | Selektion        | Drucken $\blacksquare$<br>$\odot$ | Notizen<br>Info              |             |         | Neu                      |                                  |
| Suchen                                                          |                                               | Filter ein                  | Markieren+       | Reihenfolge                       | <b>Dokumente</b><br>Hilfe    | Löschen     | Aendern | Neu ab                   | Neu ab aktuell                   |
| Beleg                                                           | 21-00010                                      | Datum                       | 30.01.2021       | Buchungsart                       | Ausgang                      | ٠<br>Betrag |         | 5440.00                  | <b>Buchung inaktiv</b>           |
| Konto                                                           | <b>Bank SBK</b>                               |                             | $\blacktriangle$ | Gegenkonto<br>Lohn                |                              | ٠           |         |                          |                                  |
|                                                                 | (Saldo -3'530.05)                             |                             |                  |                                   | (Saldo -5'956.00)            |             |         |                          | <b>Neu</b>                       |
| Text                                                            | Lohn Januar                                   |                             |                  |                                   |                              |             |         | ۰                        | Programm beenden                 |

Das Buchenfenster – Hauptfenster des Moduls «Fibu»

#### Journal

Das Journal ist Drehscheibe aller Funktionen in Q3 Fibu. Jede Auswertung wird anhand des Journals aufgerechnet. Das Journal enthält alle Buchungen.

#### Mehrwertsteuer/Steuerschlüssel

Sind Sie mehrwertsteuerpflichtig, so können Sie jeder Buchung, die die Mehrwertsteuer betrifft, einen Steuerschlüssel zuordnen. Der Steuerschlüssel bestimmt, wie hoch der Steuersatz ist und um welche Art von Steuer (Umsatzsteuer, Vorsteuer) es sich handelt. Rechnen Sie die Mehrwertsteuer mit Saldosteuersatz ab, so richtet das Programm einen einzigen Steuerschlüssel mit diesem Saldosatz ein. Es wird kein Steuerbetrag zusätzlich verbucht. Das Journal bleibt knapp und übersichtlich. Sie müssen lediglich nach erfolgter MwSt-Abrechnung den geschuldeten Betrag als Ausgabe abbuchen.

#### Budget

Sie können für alle Konten einen Budgetbetrag festlegen. Wahlweise lassen sich aktuelle Kontensaldi als Budgetvorgaben übernehmen. Ein Budgetvergleich liefert Ihnen die Abweichung des effektiven Saldos gegenüber dem Budgetbetrag in Franken und in Prozent.

#### Auswertungen

Die wichtigsten Auswertungen sind der Kontoauszug, die Gegenüberstellung von Einnahmen und Ausgaben, die Vermögensübersicht, sowie der Budgetvergleich. Viele Auswertungen stehen Ihnen auch als aussagekräftige Grafiken zur Verfügung.

#### Adressen

Sie können das Modul Fibu erweitern mit einer kompletten Adressverwaltung. Der Zugriff erfolgt über die Schaltfläche *Adressen* rechts im Buchenfenster oder über das Symbol «Adr» unterhalb der Menüleiste. Für weitere Informationen lesen Sie bitte die Einführung zum Modul «Adress».

#### Zahlungsverkehr / elektronische Vergütungsaufträge

Sie können das Modul Fibu erweitern mit dem Modul Zahlungsverkehr. Der Zugriff erfolgt über die Schaltfläche Zahlungsverkehr rechts im Buchenfenster oder über das Symbol «ZAV» unterhalb der Menüleiste. Für weitere Informationen lesen Sie bitte die Einführung zum Modul «Q3 Zahlungsverkehr».

# WICHTIGE OPTIONEN

#### Q3 Mandanten

Die Option Q3 Mandanten erlaubt das Führen von unbegrenzt vielen Mandanten. Mit Q3 Mandanten wird zudem bei jedem Abschluss ein Mandant mit dem abgeschlossenen Buchungsjahr erstellt. So haben Sie jederzeit Zugriff auf Vorjahresdaten.

#### Q3 Servicetools

Q3 Servicetools enthält verschiedene Funktionen zur Datensicherheit und -pflege, z.B.: Backup Ihrer wertvollen Daten auf einem sicheren Q3 Server

### Weitergehende Informationen

Auf www.q3software.ch finden Sie via Menü DOWNLOADS für jedes Modul einen Variantenvergleich und ein Handbuch samt Grundkurs für den Einstieg. Noch weitergehende Informationen finden Sie in der Programmhilfe (F1), indem Sie mittels Stichworten suchen, was Sie interessiert.